# OSGeo-Live USB

OSGeo - Irish Local Chapter - 1st Symposium

> Daniel McInerney Coillte Teoranta Castletroy Business Park Limerick

# OSGeo-Live USB

- ▶ Your conference pack includes an 8Gb USB thumb drive with OSGeo-Live installed
- $\triangleright$  OSGeo-Live is self-contained Linux-based operating system
- It is available as a bootable DVD, USB thumb drive and Virtual Machine
- It consists of entirely free software meaning that it can be freely distributed.

# OSGeo-Live OS

#### ▶ OSGeo-Live is based on the Lubuntu OS

- $\triangleright$  Variant of Ubuntu (Linux)
- ▶ Lightweight GUI: Lightweight X11 Desktop Environment (LXDE)
- $\blacktriangleright$  Less resource hungry and more energy-efficient.

## OSGeo-Live Software Applications

- $\blacktriangleright$  It provides pre-configured applications for the analysis, storage and visualisation of geospatial data, such as:
	- ▶ Desktop GIS: GRASS-GIS, QGIS, SAGA, gvSIG
	- ▶ Browser GIS: OpenLayers, Leaflet, Cesium, Geonode
	- Geospatial Libs: GDAL/OGR, GEOS, libLAS, GeoTools
	- **> Spatial Tools: OTB, R-spatial, GeoKettle**
	- ▶ Data Storage: PostGIS, Spatialite, Rasdaman

... and many more!

# Getting Started!

- $\triangleright$  Insert your USB drive and reboot your machine
- $\triangleright$  Ensure that your PC is set to boot from a USB drive
	- $\triangleright$  This can be set in your BIOS, enter your BIOS using the keyboard shortcut:
		- In The key varies, but it is commonly  $\langle F12 \rangle$  or  $\langle Del \rangle$
		- $\blacktriangleright$  Then, navigate to change the boot order
		- ▶ Press Enter
- It will then proceed to run the operating system (can take some time)

Username: user Password: user

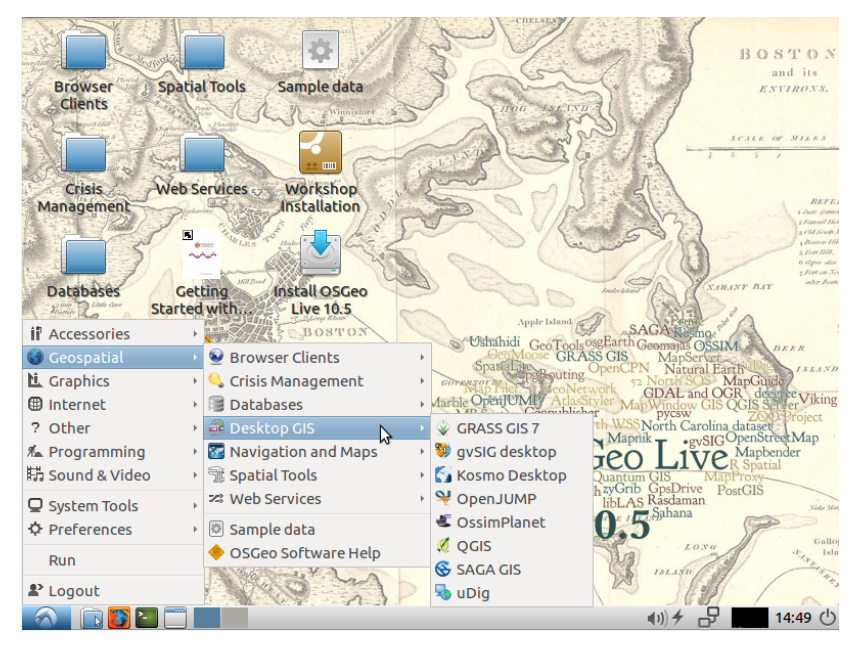

OSGeo-Live 10.5 https://live.osgeo.org/en/index.html